# *COM Corner:* **ActiveX Documents, Part 2**

*by Steve Teixeira*

Last month we had some fun<br>building a very basic ActiveX Document Server in Delphi. As I promised then, we're now going to delve deeper into the world of ActiveX Documents. In particular, we'll extend last month's TDelphi AxDoc so that it will support being hosted in MS Word or Internet Explorer and handles activation issues and menu merges.

Just to make things a little more interesting, I've chosen to make the ActiveX Document Server into an out-of-process server (.EXE) rather than an in-process server (.DLL). I accomplished this in part by of course changing library to program in the .DPR file. When invoked standalone, the application shows the main form containing a TMemo and a menu. When invoked via Automation, the main form does not show and the ActiveX Document can be embedded in the container application invoking the server. I played a little trick in the beginning of the .DPR

```
begin
    Application.Initialize;
    // Don't show main form when
// started via automation
Application.ShowMainForm :=
ComServer.StartMode =
smStandAlone;
    Application.CreateForm(
    TFormMain, FormMain);
Application.Run;
end.
```
### ➤ *Listing 2*

```
procedure TActiveXDocumentFactory.UpdateRegistry(
Register: Boolean);
var ClassKey, ProgKey, MiscFlags: string;
begin
      ClassKey := 'CLSID\' + GUIDToString(ClassID) + '\';<br>ProgKey := ProgID + '\';<br>if Register then begin<br>inherited UpdateRegistry(Register);<br>minerited UpdateRegistry(Register);<br>MiscFlags := IntToStr(FDocMiscStatus);<br>// Add reg 
           // Add reg keys under ProgID
CreateRegKey(ProgKey+'DocObject', '', MiscFlags);
```
file to prevent the application's main form showing when the application is invoked via Automation. I did this by setting Application. ShowMainForm to the appropriate value, depending on the value set for ComServer. StartMode (Listing 1).

#### **Registration**

To support embedding in Word and Internet Explorer (IE) an ActiveX Document Server must make a number of registry entries that aren't required if you're working strictly from the spec. This shouldn't surprise veteran COM developers, who have probably learned by now that you'll get very little to function correctly in COM if you do it strictly by the spec! Try to keep in your mind that existing application implementation is often of more importance than the spec. In this case, I learned that an InprocHandler32 key must be made under the object's CLSID and DocObject and Insertable keys

must be made under the object's ProgID. The source code for my factory's UpdateRegistry method, which handles all the registration duties, is in Listing 2.

You might be unfamiliar with the InProc Handler32 entry, because it's used primarily in the context of ActiveX Documents. InProcHandler32 specifies the in-process handler for this server. An in-process handler is structurally identical to an in-process server, except it is designed to serve a different purpose. Think of in-process handlers as lightweight entities that may provide some services to a client, but will delegate to the out-of-process server specified in LocalServer32 for any 'real' work. Developers can create custom handlers for their servers or specify the default in-process handler, which is Ole32.dll.

Once you get your server registered correctly, you will be able to see it in Word's Insert Object dialog found by selecting Insert | Object from the main menu. This dialog is shown in Figure 1.

#### **Framework**

While getting your ActiveX Document server to show up in the nice little dialog can certainly be

#### ➤ *Figure 1*

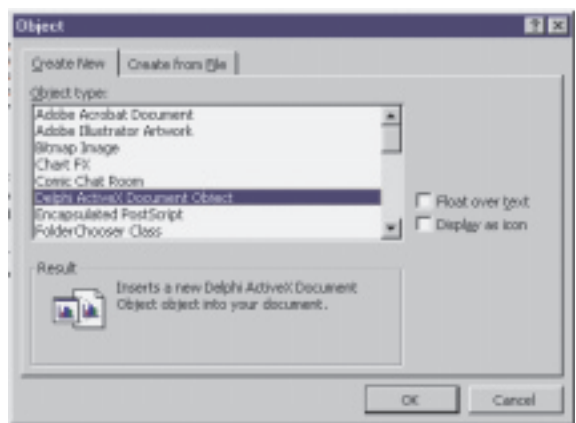

```
CreateRegKey(ProgKey+'Insertable', '', '');<br>// Remove "control" key added by inherited method<br>DeleteRegKey(ClassKey + 'Control');
      end else begin
DeleteRegKey(ClassKey + 'DefaultExtension');
            DeleteRegKey(ClassKey + 'DefaultIcon');
DeleteRegKey(ClassKey + 'DocObject');
            DeleteRegKey(ClassKey + 'Programmable');<br>DeleteRegKey(ClassKey + 'Insertable');<br>DeleteRegKey(ClassKey + 'InprocHandler32');<br>DeleteRegKey(ProgKey + 'DocObject');<br>DeleteRegKey(ProgKey + 'Insertable');<br>inherited UpdateRegistr
     end;
end;
```
<sup>➤</sup> *Listing 1*

```
function TActiveXDocument.InPlaceDeactivate: HResult;
var
    ParentWnd: HWND;
begin<br>// This is a work-around for the fact that TActiveXControl implementation of<br>// this method makes the control go away to ParkingWindow la-la land. It<br>// needs to stay put within the document.<br>ParentWnd := Control.Par
    ParentWind := Control.ParentWindow;<br>Result := inherited InplaceDeactivate;<br>Control.ParentWindow := ParentWind;
    Control.Visible := True;
end;
```
➤ *Listing 3*

considered a minor victory, it has no bearing on whether or not the server will function properly when called upon, so there's more work ahead. Before I discuss some of the framework I built to support ActiveX Documents on top of VCL's Delphi ActiveX control (DAX) framework, I feel compelled to provide a disclaimer. As one of the designers of DAX, I can tell you with certainty that DAX was never intended to support ActiveX Documents. This fact will be highlighted when you witness some of the stunts it was necessary to pull in the base TActiveXDocument class in order to get things clicking. That isn't inherently a Bad Thing because, given the alternative of reimplementing a gazillion interfaces that are already implemented 99% correctly in TActiveX Control, I think you'll agree that a few hacks here and there to retrofit support on a nearly compatible foundation is better than starting from scratch. Also, as a developer who measures productivity by the lines of code that I *don't* write, it's kind of satisfying to enhance an existing framework and not reinvent a lot of wheels. I'll point out these stunts as we go along.

Last month we saw that support for IOleDocument and IOleDocument View (and many other interfaces) is necessary for a proper ActiveX Document Server, and these were implemented in the TActiveX Document class. However, you may have noticed that activation and deactivation behavior was a little flaky, because most of the work associated with this is being done within DAX. For example, the standard behavior for an ActiveX control when it becomes deactivated is to hide itself and re-parent itself to an internal 'parking' window.

However, this behavior doesn't work so well for ActiveX documents, which should be visible in the container even when they are not active. We can work around this problem by reimplementing the InPlaceDeactivate method of IOleInPlaceObject. It's quite simple to reimplement a single method of an interface that is implemented by an ancestor class: all you need to do is add the interface to the inheritance list and implement the new method. For example, the inheritance list for TActiveXDocument would now look like this:

```
T\DeltactiveXDocument = class(
  TActiveXControl, IOleDocument,
  IOleDocumentView,
  IOleInPlaceObject)
```
And the method would be reimplemented in the declaration for this object as:

```
function InPlaceDeactivate:
  HResult; stdcall;
```
Since we are only implementing one method on this interface, the compiler will bind to the ancestor's implementation of the other methods to complete the interface implementation. This InPlace-Deactivate method is implemented as shown in Listing 3.

You can see that this code resets the parent window to the original value and ensures the control is visible after calling the inherited implementation. Not the optimal algorithm, but the server relies on behavior living within the TActiveX Control implementation of this method, so this is an acceptable real-world compromise.

The merging of the server's menus with those of the container needs to occur whenever the server is activated. Therefore, there are a couple of paths to activation that the server must hook into in order to provide proper menu merging behavior. The first is IOleInPlaceActiveObject.OnDoc WindowActivate. This interface is implemented in TActiveXControl, so, like the previous issue, we can reimplement only the needed method to add our own logic as shown in Listing 4.

There is another path to activation that is much trickier to intercept. Several locations within the DAX framework call a helper function called InPlaceActivate to perform activation housekeeping. That makes this method an ideal location to consolidate the call to merge menus. Unfortunately, this method is defined as static, so it can't be reimplemented like an interface method or overridden like a virtual. Therefore, the only recourse in this case is to add a copy of the AxCtrls.pas unit to my project and modify my copy of that unit, making the TActiveXControl. InPlaceActivate method virtual. Generally speaking, you want to avoid having to modify the VCL source code if at all possible, but there are cases such as this where a more 'VCL-friendly' approach doesn't exist. After marking this method as virtual, I am able to

```
function TActiveXDocument.OnDocWindowActivate(fActivate: BOOL): HResult;
  begin
    .grn<br>Result := inherited OnDocWindowActivate(fActivate);<br>if fActivate then
    if fActivate then
InPlaceMenuCreate
    else
      InPlaceMenuDestroy;
  end;
  function TActiveXDocument.InPlaceActivate(ActivateUI: Boolean): HResult;
  begin
Result := inherited InPlaceActivate(ActivateUI);
InPlaceMenuCreate;
end;
➤ Above: Listing 4 ➤ Below: Listing 5
```
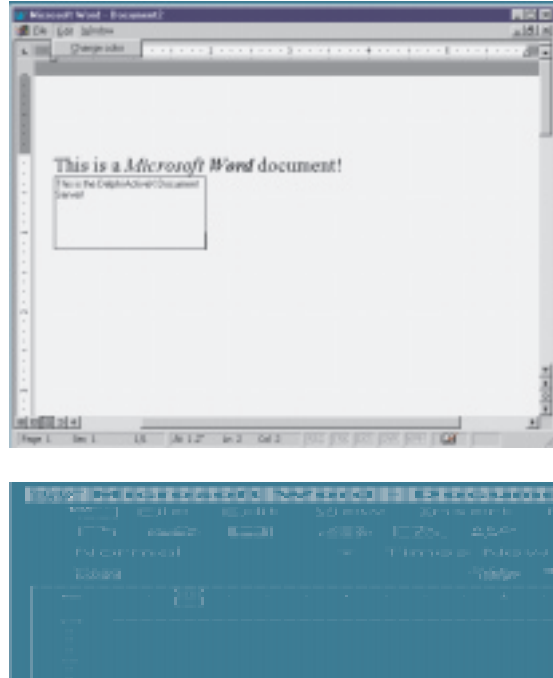

override it in the TActiveXDocument class as shown in Listing 5.

You may have noticed that the previous two methods employ procedures called InPlaceMenuCreate and InPlaceMenuDestroy. These contain the logic for creating and managing the merged menus as displayed in the container application, and are shown in Listing 6.

Listing 7 shows the Main.pas unit, which contains this specific implementation of a TActiveX Document-based ActiveX Document Server. This unit overrides the streaming mechanism of the server so that it streams out only a simple text stream of the memo contents. This unit also takes responsibility for creating the menu that will eventually be merged into container frames.

### **Testing The Server**

After building the server, remember to register it by running it once or using the /regserver command line switch. Once registered, it's time to test it in our target containers. The Delphi ActiveX Document server can be inserted into a Word

## ➤ *Bottom: Figure 3*

document as I described earlier, using the Insert Object dialog found on the Insert | Object menu. Figure 2 shows the Delphi ActiveX Document Server embedded in an MS Word document. Notice that the menus have merged and the toolbars have been hidden to accommodate the server while it is active. When I click outside the server, Word's menus and toolbars return as shown in Figure 3.

The process for embedding the ActiveX Document in a web page is rather different: you must include an OBJECT tag in your HTML file that references the CLSID of the server. For example, the HTML code below could serve as a test bed for the Delphi ActiveX

Document server:

```
<HTML><HEAD><TITLE>
```

```
Test page for Delphi ActiveX
Document</TITLE></HEAD>
<BODY><center><h1>Test page
for Delphi ActiveX Document
</h1></center>
<OBJECT ID="DAXDoc.DelphiAxDoc"
<CLASSID="CLSID:C10BE34F-A81F-
11D2-AF31-0000861EF0BB">>
</OBJECT></BODY></HTML>
```
Viewing this HTML in Internet

Explorer 4, you will see a web page containing a message at the top and the server embedded in the document immediately below the message, as shown in Figure 4. Notice that IE 4 has also merged the doc server's menu with its own main menu.

➤ *Figure 4*

### **Summary**

Over the past two instalments of *COM Corner*, you have learned the ins and outs of ActiveX Document servers and how to use the VCL's DAX framework to jump start your way to writing ActiveX Document Servers.

ActiveX Document Servers provide a powerful way to enable users to edit your application's documents within the bounds of ActiveX Document containers such as Visual Basic, Word and Internet Explorer. Not only that, but ActiveX Document Servers also provide a means for you to take advantage of OLE's embedding and structured storage technologies to include your own type of documents in some other context. ActiveX Document Servers build on many different COM technologies, so an understanding of how they work means an understanding of much of the fundamentals of COM.

See you next time for more nuggets from the fascinating world of COM development...!

Steve Teixeira is Vice President of Software Development for US-based DeVries Data Systems, a provider of consulting services for Inprise and Microsoft tools and technologies. If you have a great idea that you would like to see become a *COM Corner* article, email Steve at steve@dvdata.com

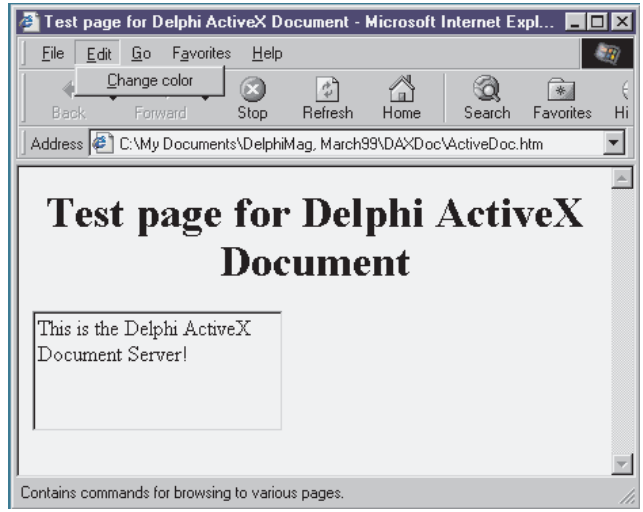

**60 The Delphi Magazine Issue 43 Issue 43** 

{ActiveX Document Support Unit. Copyright © 1999 Steve Teixeira} unit AxDocs: interface uses Windows, ComObj, ActiveX, AxCtrls, Controls, Classes, Menus, Messages; type<br>| TActiveXDocumentFactory = class;<br>| TActiveXDocument = class(TActiveXControl, IOleDocument,<br>| IOleDocumentView, IOleInPlaceActiveObject,<br>| IOleInPlaceObject)<br>| Private<br>| Private FFactory: TActiveXDocumentFactory; FMenu: TMainMenu; FOleMenu: HMENU; FSharedMenu: HMENU; function GetAncestorValueByField(FieldNum: Cardinal): Cardinal; procedure SetAncestorValueByField(FieldNum, Value: Cardinal); function GetOleInPlaceSite: IOleInPlaceSite; procedure SetOleInPlaceSite(<br>const Value: IOleInPlaceSite);<br>procedure InPlaceMenuCreate;<br>procedure InPlaceMenuDestroy;<br>procedure MergeMenus(SharedMenu, SourceMenu: HMENU;<br>MenuWidths: PInteger; WidthIndex: Integer);<br>procedu protected { IOleDocument methods } function CreateView(Site: IOleInPlaceSite; Stream: IStream; rsrvd: DWORD; out View: IOleDocumentView): HResult; stdcall; function GetDocMiscStatus(var Status: DWORD): HResult;<br>stdcall;<br>function EnumViews(out Enum: IEnumOleDocumentViews;<br>out View: IOleDocumentView):HResult; stdcall;<br>{ IOleDocumentView methods }<br>function SetInPlaceSite(Site: I stdcall;<br>function GetInPlaceSite(out Site: IOleInPlaceSite):<br>HResult; stdcall;<br>function GetDocument(out P: IUnknown): HResult; stdcall;<br>function SetRect(const View: TRECT): HResult; stdcall;<br>function GetRect(var View: TREC function SetRectComplex(const View, HScroll, VScroll,<br>- SizeBox): HResult; stdcall;<br>function Show(fShow: BOOL): HResult; stdcall; uses

function UIActivate(fUIActivate: BOOL): HResult; stdcall; function Open: HResult; stdcall; function CloseView(dwReserved: DWORD): HResult; stdcall; function SaveViewState(pstm: IStream): HResult; stdcall; function ApplyViewState(pstm: IStream): HResult; stdcall; function Clone(NewSite: IOleInPlaceSite; out NewView: IOleDocumentView):HResult; stdcall; { IOleInPlaceActiveObject } function OnDocWindowActivate(fActivate: BOOL): HResult; stdcall; { IOleInPlaceObject } function InPlaceDeactivate: HResult; stdcall; { Overrides } procedure GetDocUIInfo(var Menu: TMainMenu); function InPlaceActivate(ActivateUI: Boolean): HResult; override; procedure WndProc(var Message: TMessage); override; public procedure Initialize; override;<br>function ObjQueryInterface(const IID: TGUID; out Obj):<br>HResult; override;<br>property Menu: TMainMenu read FMenu write FMenu;<br>property OleInPlaceSite: IOleInPlaceSite<br>read GetOleInPlaceSite wri end; TActiveXDocClass = class of TActiveXDocument; TActiveXDocumentFactory = class(TActiveXControlFactory) private FDocMiscStatus: DWORD; FHandler: string; public property DocMiscStatus: DWORD read FDocMiscStatus;<br>constructor Create(ComServer: TComServerObject;<br>ActiveXDocClass: TActiveXDocClass;<br>WinControlClass: TWinControlClass;<br>const ClassID: TGUID; ToolboxBitmapID, MiscStatus: Integer; ThreadingModel: TThreadingModel; const Handler: string; DocMiscStatus: DWORD); procedure UpdateRegistry(Register: Boolean); override; end; implementation ComServ, SysUtils, Forms; { \*\* LISTING CONTINUES ON FOLLOWING PAGE \*\* }

```
function TActiveXDocument.ObjQueryInterface(
const IID: TGUID; out Obj): HResult;
begin
// Must stub out IOleLink, or container will assume this
// is a linked object rather than an embedded object.
if IsEqualGuid(IID, IOleLink) then
Result := E_NOINTERFACE
   else
       Result := inherited ObjQueryInterface(IID, Obj);
end;
function TActiveXDocument.GetOleInPlaceSite:
IOleInPlaceSite;
begin
// Work around fact that FOleInPlaceSite is private in
// TActiveXControl. Only guaranteed to work in Delphi 4
Result := IOleInPlaceSite(GetAncestorValueByField(9));
end;
procedure TActiveXDocument.SetOleInPlaceSite(
const Value: IOleInPlaceSite);
begin
// Workaround, as above
SetAncestorValueByField(9, Cardinal(Value));
end;
function TActiveXDocument.GetAncestorValueByField(
FieldNum: Cardinal): Cardinal;
var ParentInstanceSize, Ofs: Cardinal;
begin
    // Nasty hack: this method returns the value of a<br>// particular field in ancestor class, with assumption<br>// that given field and all prior fields are size 4 bytes
    ParentInstanceSize :=
ClassParent.ClassParent.InstanceSize;
Ofs := ParentInstanceSize + ((FieldNum - 1) * 4);
   asm
        mov eax, Self
add eax, Ofs
mov eax, dword ptr [eax]
mov @Result, eax
   end;
end;
procedure TActiveXDocument.SetAncestorValueByField(
FieldNum, Value: Cardinal);
var ParentInstanceSize, Ofs: Cardinal;
begin
    // Nasty hack: as above
ParentInstanceSize :=
ClassParent.ClassParent.InstanceSize;
   Ofs := ParentInstanceSize + ((FieldNum - 1) * 4);asm
        mov eax, Self
add eax, Ofs
mov ecx, Value
mov dword ptr [eax], ecx
   end;
end;
procedure TActiveXDocument.Initialize;
begin
inherited Initialize;
    FFactory := Factory as TActiveXDocumentFactory;
end;
procedure TActiveXDocument.GetDocUIInfo(var Menu:
TMainMenu);
begin
   Menu := nil:
end;
function TActiveXDocument.InPlaceActivate(
   ActivateUI: Boolean): HResult;
begin
    Result := inherited InPlaceActivate(ActivateUI);
InPlaceMenuCreate;
end;
procedure TActiveXDocument.WndProc(var Message: TMessage);
begin
inherited WndProc(Message);
    if Message.Msg = WM_LBUTTONDBLCLK then
InPlaceActivate(True);
end;
procedure TActiveXDocument.InPlaceMenuCreate;
var
    IPFrame: IOleInPlaceFrame;
IPSite: IOleInPlaceSite;
IPUIWindow: IOleInPlaceUIWindow;
omgw: TOleMenuGroupWidths;
FrameInfo: TOleInPlaceFrameInfo;
PosRect, ClipRect: TRect;
begin<br>
OleCheck(ClientSite.QueryInterface(<br>
IOleInPlaceSite, IPSite));<br>
FrameInfo.cb := sizeof(FrameInfo);<br>
IPSite.GetWindowContext(IPFrame, IPUIWindow, PosRect,<br>
ClipRect, FrameInfo);<br>
FillChar(omgw, SizeOf(omgw), 0);
    // Create a blank menu and ask the container to add its<br>// menus into the TOleMenuGroupWidths record<br>FSharedMenu := CreateMenu;
    try
OleCheck(IPFrame.InsertMenus(FSharedMenu, omgw));
        if FMenu = nil then Exit;
MergeMenus(FSharedMenu, FMenu.Handle, @omgw.width, 1);
// Send the menu to the client
```
FOleMenu := OleCreateMenuDescriptor(FSharedMenu, omgw); IPFrame.SetMenu(FSharedMenu, FOleMenu, Control.Handle); except DestroyMenu(FSharedMenu); FSharedMenu := 0; raise; end; end; procedure TActiveXDocument.InPlaceMenuDestroy; var IPFrame: IOleInPlaceFrame;<br>IPSite: IOleInPlaceSite;<br>IPUIWindow: IOleInPlaceUIWindow;<br>FrameInfo: TOleInPlaceFrameInfo;<br>PosRect, ClipRect: TRect; begin // Get the clients IOleInPlaceFrame so we can ask<br>// it to remove it's menu<br>OleCheck(ClientSite.QueryInterface(<br>IOleInPlaceSite, IPSite));<br>FrameInfo.cb := sizeof(FrameInfo);<br>IPSite.GetWindowContext(IPFrame, IPUIWindow, Pos ClipRect, FrameInfo); if IPFrame <> nil then IPFrame.SetMenu(0, 0, 0); OleDestroyMenuDescriptor(FOleMenu); FOleMenu := 0; UnmergeMenus(FSharedMenu, FMenu.Handle); end; type PIntArray = ^TIntArray; TIntArray = array[0..0] of Integer; procedure TActiveXDocument.MergeMenus( SharedMenu, SourceMenu: HMENU; MenuWidths: PInteger; WidthIndex: Integer); var MenuItems, GroupWidth, Position, I, Len: Integer; MenuState: UINT; PopupMenu: HMENU; ItemText: array[0..255] of char; begin // Copy the popups from the pMenuSource MenuItems := GetMenuItemCount(SourceMenu); GroupWidth := 0; Position := 0;<br>// Insert at appropriate spot depending on WidthIndex<br>if (WidthIndex < 0) or (WidthIndex > 1) then Exit;<br>if WidthIndex = 1 then<br>Position := MenuWidths^;<br>for I := 0 to MenuItems - 1 do begin<br>// Get the HMENU of the popup<br>PopupMenu := GetSubMenu(SourceMenu, I); // Separators move us to next group<br>MenuState := GetMenuState(SourceMenu, I, MF\_BYPOSITION);<br>if (PopupMenu = NULL) and<br>((MenuState and MF\_SEPARATOR) <> 0) then begin<br>if WidthIndex > 5 then<br>Exit: // Servers should not touch MenuState := LoByte(MenuState) or MF\_POPUP;<br>// Non-empty popup, add it to shared menu bar<br>InsertMenu(SharedMenu, Position, MenuState or<br>Inc(Position);<br>Inc(Position); Inc(GroupWidth); end; end<br>else if Len > 0 then begin<br>// only non-empty items are added<br>if ItemText <> '' then begin<br>// here state doesn't contain a count in HIBYTE<br>InsertMenu(SharedMenu, Position, MenuState or MF\_BYPOSITION, GetMenuItemID(SourceMenu, I), ItemText); Inc(Position); Inc(GroupWidth); end; end; end; end; end; procedure TActiveXDocument.UnmergeMenus( SharedMenu, SourceMenu: HMENU); var TheseItems, MenuItems, I, J: Integer; PopupMenu: HMENU; begin MenuItems := GetMenuItemCount(SharedMenu); TheseItems := GetMenuItemCount(SourceMenu);

```
for I := MenuItems - 1 downto 0 do begin<br>
// Check the popup menus<br>
PopupMenu := GetSubMenu(SharedMenu, I);<br>
if PopupMenu <> 0 then begin<br>
// If it is one of ours, remove it from the SharedMenu<br>
for J := 0 to TheseItems -
                  Break;
            end;
end;
        end;
   end;
end;
{ TActiveXDocument.IOleDocument }
function TActiveXDocument.CreateView(Site: IOleInPlaceSite;
Stream: IStream; rsrvd: DWORD;
out View: IOleDocumentView): HResult;
var OleDocView: IOleDocumentView;
begin
Result := S_OK;
    try
if View = nil then begin
Result := E_POINTER;
Exit;
        end;
        OleDocView := Self as IOleDocumentView;
if (OleInPlaceSite = nil) or
(OleDocView = nil) then begin
Result := E_FAIL;
           Exit:
        end;<br>// Use site provided<br>if Site <> nil then<br>- OleDocView.SetInPlaceSite(Site);
        // Use stream provided for initialization<br>if Stream <> nil then<br>- OleDocView.ApplyViewState(Stream);<br>View := OleDocView; - // Return the view
   except
       Result := E_FAIL;end;
end;
function TActiveXDocument.EnumViews(
out Enum: IEnumOleDocumentViews;
out View: IOleDocumentView): HResult;
begin
Result := S_OK;
    try
View := Self as IOleDocumentView;
except
       Result := E_FAIL;end;
end;
function TActiveXDocument.GetDocMiscStatus(
var Status: DWORD): HResult;
begin
Status :=
    (Factory as TActiveXDocumentFactory).DocMiscStatus;
Result := S_OK;
end;
{ TActiveXDocument.IOleDocument }
function TActiveXDocument.ApplyViewState(
pstm: IStream): HResult;
begin
Result := E_NOTIMPL;
end;
function TActiveXDocument.Clone(NewSite: IOleInPlaceSite;
out NewView: IOleDocumentView): HResult;
begin
Result := E_NOTIMPL;
end;
function TActiveXDocument.CloseView(
   dwReserved: DWORD): HResult;
begin
    Result := S_0K;try
        Show(False);
SetInPlaceSite(nil);
   except
       Result := E_UNEXPECTED;end;
end;
function TActiveXDocument.GetDocument(
out P: IUnknown): HResult;
begin
Result := S_OK;
    try
P := Self as IUnknown;
except
   except<br>Result := E_FAIL;end;
end;
function TActiveXDocument.GetInPlaceSite(
out Site: IOleInPlaceSite): HResult;
begin
    Result := S_0K;try
Site := OleInPlaceSite;
```

```
except
      Result := FFAII;end;
end;
function TActiveXDocument.GetRect(var View: TRECT): HResult;
begin
Result := S_OK;
   try
View := Control.BoundsRect;
except
      Result := E_UNEXPECTED;
   end;
end;
function TActiveXDocument.Open: HResult;
begin
Result := E_NOTIMPL;
end;
function TActiveXDocument.SaveViewState(pstm: IStream):
HResult;
begin
   Result := E_NOTIMPL;
end;
function TActiveXDocument.SetInPlaceSite(
Site: IOleInPlaceSite): HResult;
begin
   Result := S_0K;try
if OleInPlaceSite <> nil then
Result := InPlaceDeactivate;
if Result <> S_OK then
Exit;
       if Site <> nil then
OleInPlaceSite := Site;
   except
      Result := E_UNEXPECTED;
   end;
end;
function TActiveXDocument.SetRect(
const View: TRECT): HResult;
begin
// Implement using TActiveXControl's
// IOleInPlaceObject.SetObjectRects
Result := SetObjectRects(View, View);
end;
function TActiveXDocument.SetRectComplex(const View; const
   HScroll; const VScroll; const SizeBox): HResult;
begin
Result := E_NOTIMPL;
end;
function TActiveXDocument.Show(fShow: BOOL): HResult;
begin
try
if fShow then
Result := InPlaceActivate(False)
else begin
Result := UIActivate(False);
Control.Visible := False;
end;
except
   end;<br>except<br>Result := E_UNEXPECTED;
   end;
end;
function TActiveXDocument.UIActivate(
fUIActivate: BOOL): HResult;
begin
Result := S_OK;
   try
if FUIActivate then begin
if OleInPlaceSite <> nil then
InPlaceActivate(True)
       else
Result := E_UNEXPECTED;
end else begin
         UIDeactivate;
         InPlaceMenuDestroy;
      end;
   except
Result := E_UNEXPECTED;
   end;
end;
{ TActiveXDocument.IOleInPlaceActiveObject }
function TActiveXDocument.OnDocWindowActivate(
fActivate: BOOL): HResult;
begin
   Result := inherited OnDocWindowActivate(fActivate);<br>if fActivate then InPlaceMenuCreate<br>else InPlaceMenuDestroy;
end;
{ TActiveXDocument.IOleInPlaceObject }
function TActiveXDocument.InPlaceDeactivate: HResult;
var ParentWnd: HWND;
begin
   // This is a work-around for the fact that TActiveXControl
// implementation of this method makes the control go away
// to ParkingWindow la-la land. It needs to stay put
   // within the document.<br>ParentWnd := Control.ParentWindow;<br>Result := inherited InplaceDeactivate;<br>Control.ParentWindow := ParentWnd;
```

```
Control.Visible := True;
end;
{ TActiveXDocumentFactory }
constructor TActiveXDocumentFactory.Create(
ComServer: TComServerObject;
ActiveXDocClass: TActiveXDocClass;
WinControlClass: TWinControlClass;
const ClassID: TGUID;
     ToolboxBitmapID, MiscStatus: Integer;
ThreadingModel: TThreadingModel;
const Handler: string; DocMiscStatus: DWORD);
begin
FDocMiscStatus := DocMiscStatus;
if Handler <> '' then
FHandler := Handler
else
     FHandler := 'ole32.dll';
inherited Create(ComServer, ActiveXDocClass,
WinControlClass, ClassId, ToolboxBitmapID, '',
MiscStatus, ThreadingModel);
end;
procedure TActiveXDocumentFactory.UpdateRegistry(
    Register: Boolean);
var
ClassKey, ProgKey, MiscFlags: string;
begin
ClassKey := 'CLSID\' + GUIDToString(ClassID) + '\';
ProgKey := ProgID + '\';
```
#### ➤ *Above: conclusion of Listing 6*

```
unit Main;
interface
uses
   ComObj, ActiveX, AxDocs, Menus, ComCtrls, DAXDoc_TLB;
type
    TDelphiAxDoc = class(TActiveXDocument, IDelphiAxDoc,
IPersistStreamInit)
   private
       Fitem: TMenuItem;
       FSubItem: TMenuItem;
   protected
       { IPersistStreamInit }
function IPersistStreamInit.Load = PersistStreamLoad;
function IPersistStreamInit.Save = PersistStreamSave;
function IsDirty: HResult; stdcall;
{ Override TActiveXControl streaming mechanism
to simply use memo lines }
       procedure LoadFromStream(const Stream: IStream);
override;
procedure SaveToStream(const Stream: IStream); override;
   public
       destructor Destroy; override;
procedure DoMenuClick(Sender: TObject);
    procedure Initialize; override;
end;
implementation
uses
   ComServ, StdCtrls, MainForm, AxCtrls, Windows, Dialogs;
destructor TDelphiAxDoc.Destroy;
begin
    inherited Destroy;
FSubItem.Free;
   FItem.Free;
end;
procedure TDelphiAxDoc.DoMenuClick(Sender: TObject):
begin
    with TColorDialog.Create(nil) do begin
if Execute then
(Control as TMemo).Color := Color;
      Free;
   end;
end;
procedure TDelphiAxDoc.Initialize;
begin
    inherited Initialize;
FItem := NewItem('&Change color', 0, False, True,
```

```
➤ Listing 8
```
<HTML> <HEAD> <TITLE>Test page for Delphi ActiveX Document</TITLE> </HEAD> <BODY> <center><h1>Test page for Delphi ActiveX<br>Document</h1></center><br><OBJECT ID="DAXDoc.DelphiAxDoc" < CLASSID="CLSID:C10BE34F-A81F-11D2-AF31-0000861EF0BB"> > </OBJECT> </BODY> </HTML>

```
if Register then begin<br>
imlerited UpdateRegistry(Register);<br>
imlerited UpdateRegistry(Register);<br>
// Add reg keys under CLSID<br>
CreateRegKey(ClassKey+'DocObject', '', MiscFlags);<br>
CreateRegKey(ClassKey+'Programmable', '', '
                 DeleteRegKey(ClassKey + 'DefaultExtension');
DeleteRegKey(ClassKey + 'DefaultIcon');
DeleteRegKey(ClassKey + 'DocObject');
                 DeleteRegKey(ClassKey + 'Programmable');<br>DeleteRegKey(ClassKey + 'Insertable');<br>DeleteRegKey(ClassKey + 'InprocHandler32');<br>DeleteRegKey(ProgKey + 'DocObject');<br>DeleteRegKey(ProgKey + 'Insertable');<br>inherited UpdateRegistr
        end;
end;
end.
```
### ➤ *Below: Listing 7*

```
DoMenuClick, 0, 'ColorItem');
FSubItem := NewSubMenu('&Edit', 0, 'EditItem', [FItem]);
Menu := NewMenu(Control, 'MainMenu', [FSubItem]);
end;
procedure TDelphiAxDoc.LoadFromStream(
const Stream: IStream);
var
  OS: TOleStream;
begin
OS := TOleStream.Create(Stream);
   try
(Control as TMemo).Lines.SaveToStream(OS);
   finally
     OS.Free;
   end;
and \cdotprocedure TDelphiAxDoc.SaveToStream(const Stream: IStream);
var
   OS: TOleStream;
   Memo: TMemo;
begin
   OS := TOleStream.Create(Stream);
   try
Memo := Control as TMemo;
      Memo.Lines.LoadFromStream(OS);
Memo.Modified := False;
   finally
     OS.Free;
   end;
end;
function TDelphiAxDoc.IsDirty: HResult;
begin
   if (Control as TMemo).Modified then
Result := S_OK
   else
     Result := S_FALSE;
end;
initialization
   TActiveXDocumentFactory.Create(ComServer, TDelphiAxDoc,
TMemo, Class_DelphiAxDoc, 0, 131473, tmApartment, '',
8 {DOCMISC_NOFILESUPPORT});
finalization
end.
```